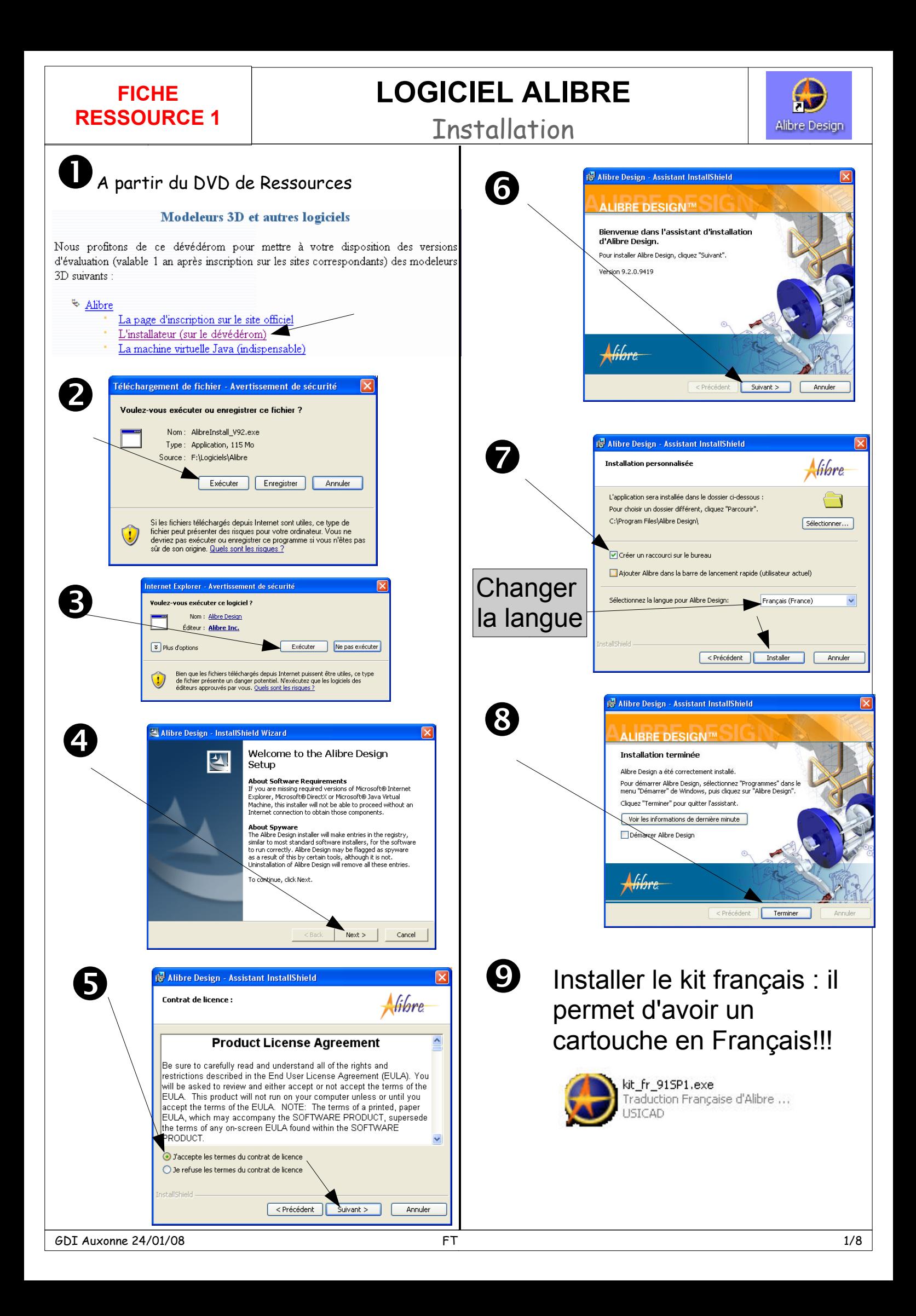

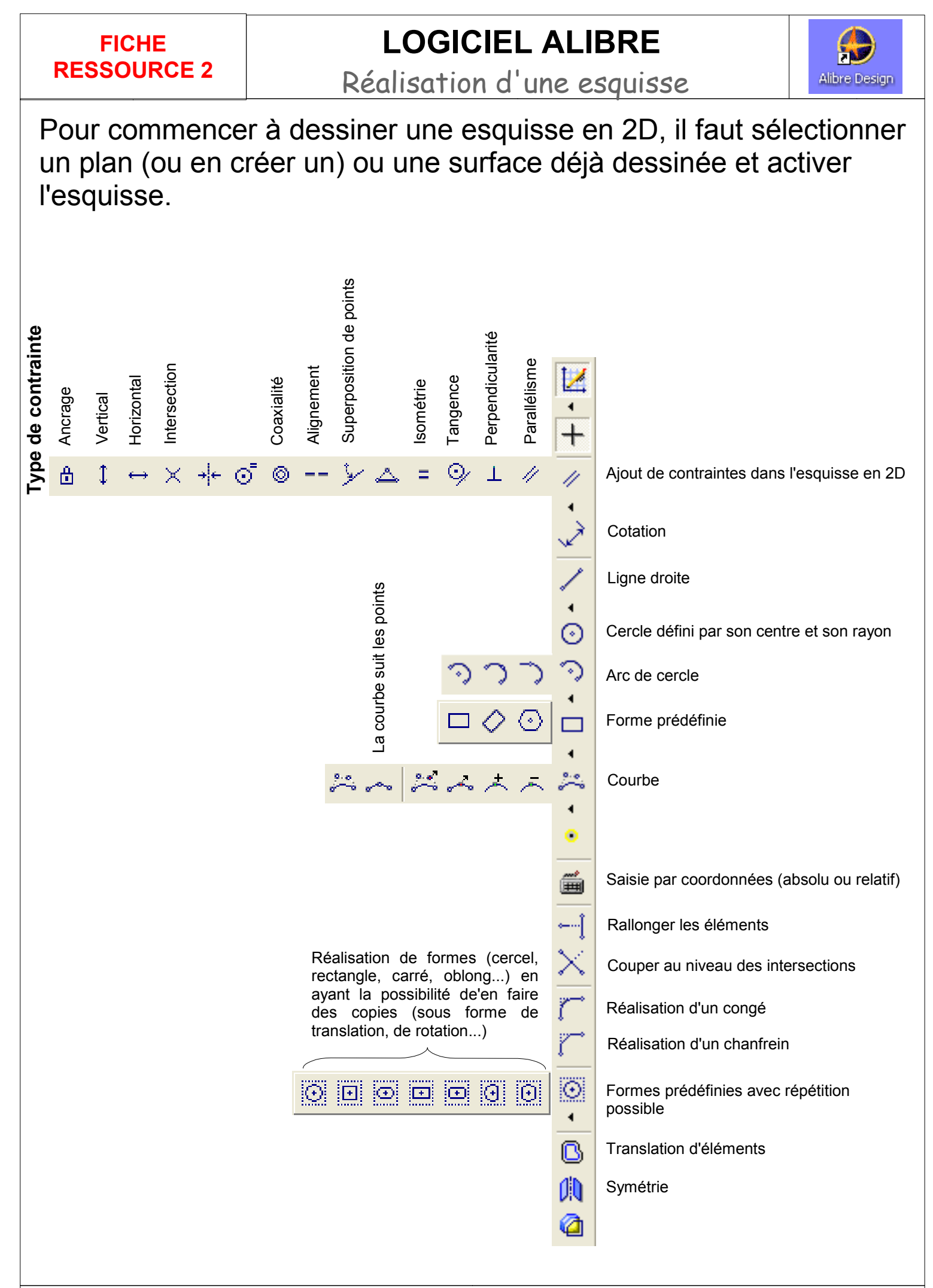

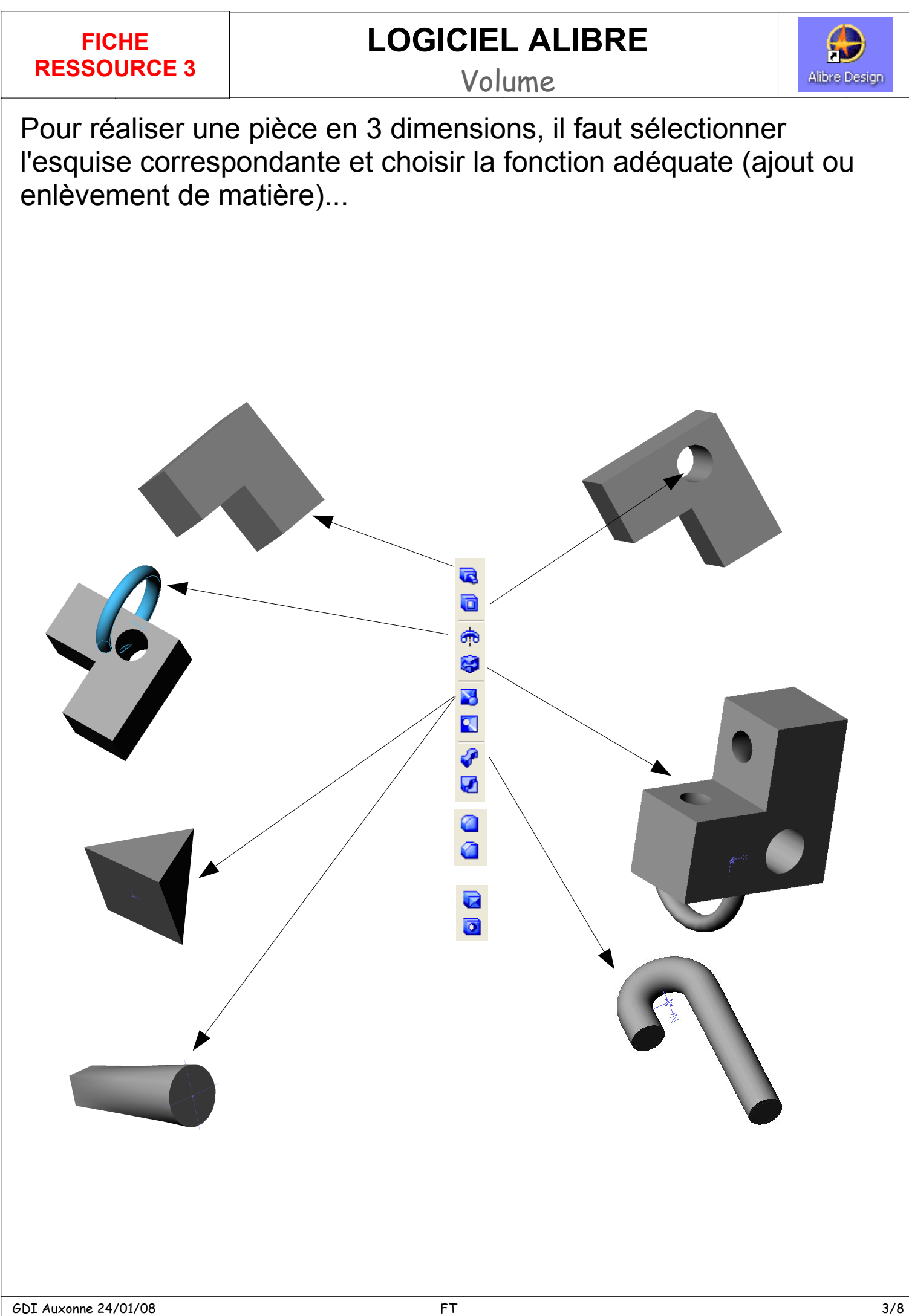

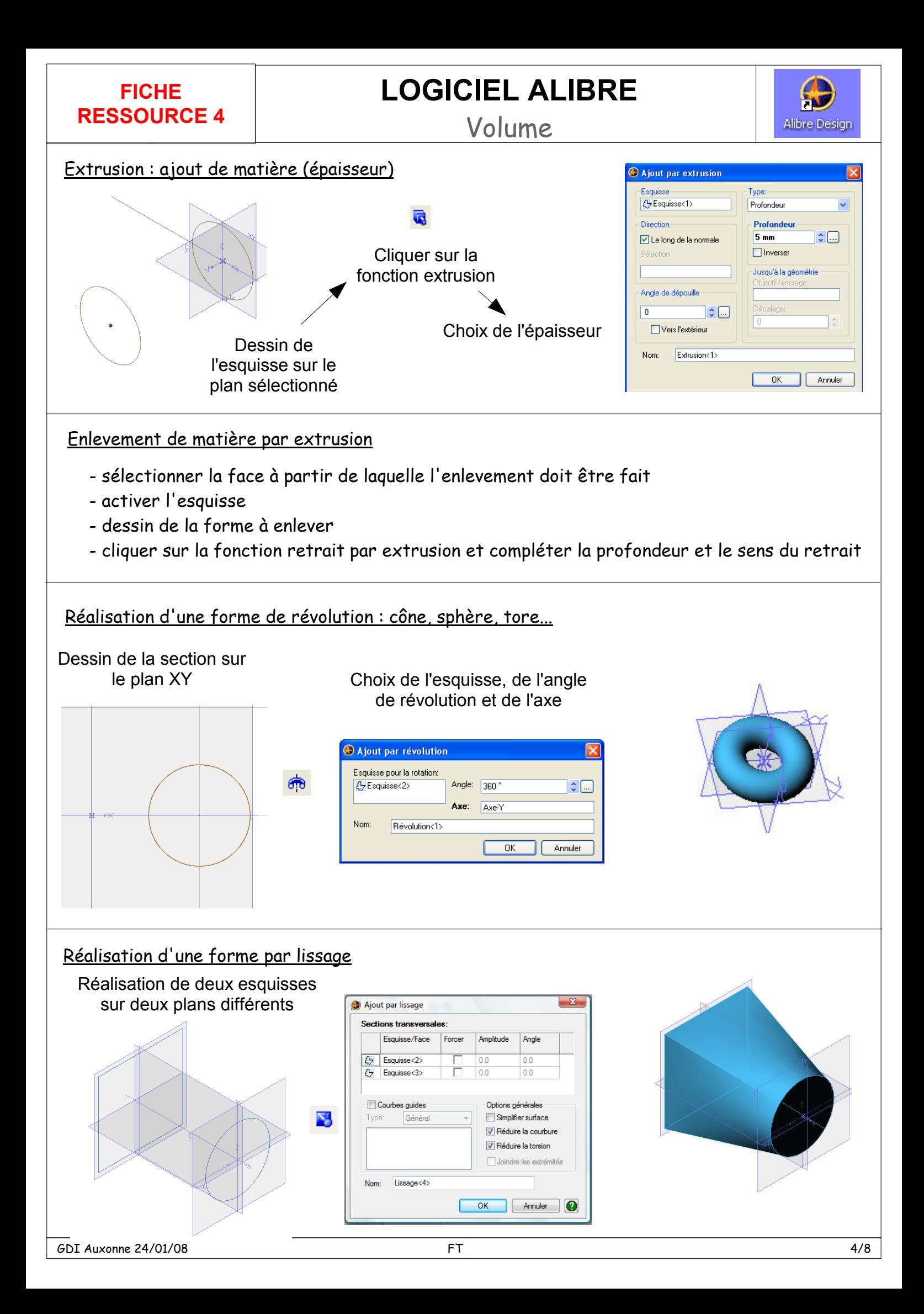

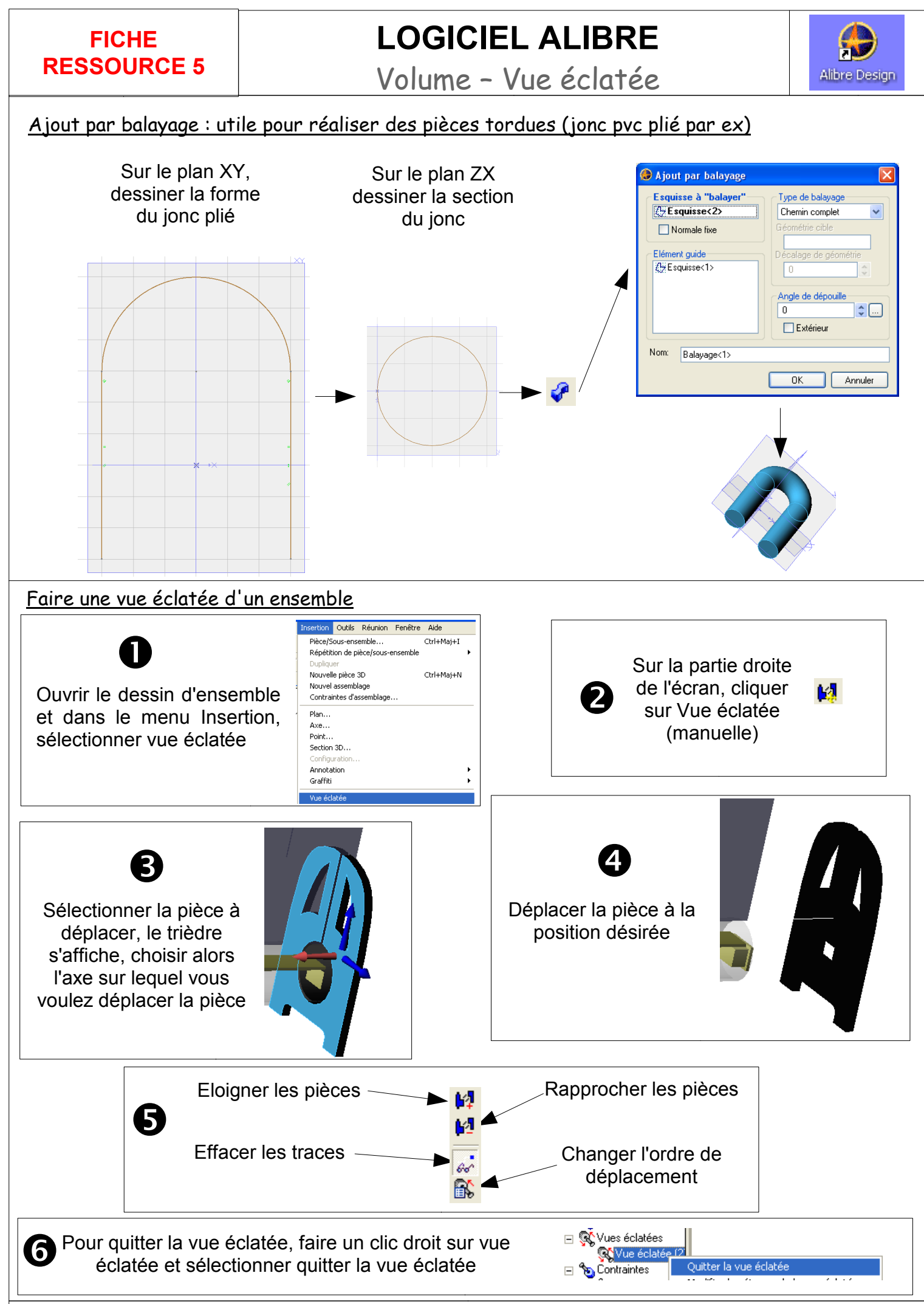

## **FICHE RESSOURCE 6**

## **LOGICIEL ALIBRE**

Visualisation

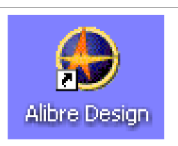

## Afficher l'outil couleurs

Pointer sur la pièce à modifier, clic droit. sélectionner Couleurs dans le menu déroulant

## Modifier les paramètres de couleurs

Choisir la couleur des faces. régler la Transparence et la Réflectivité, OK

Créer un fichier PDF 3D dynamique 因同面

Alibre permet de créer un fichier PDF 3D dynamique à partir de l'assemblage réalisé.

L'utilisation de ce fichier nécessite Acrobat 8.0 Il est aussi possible de créer un fichier HTML 3D dynamique et d'ajouter un assemblage à un fichier PDF existant.

Lancer le logiciel Acrobate reader

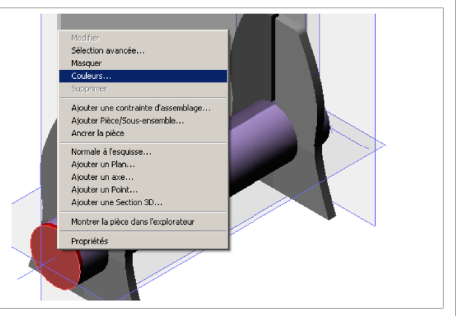

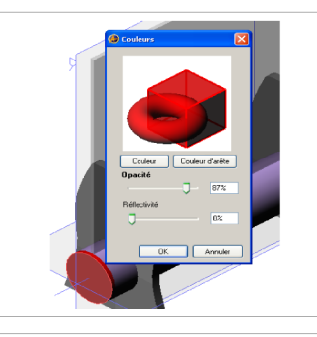

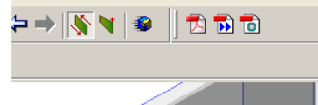

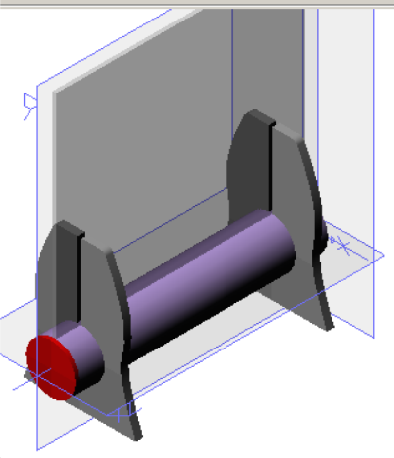

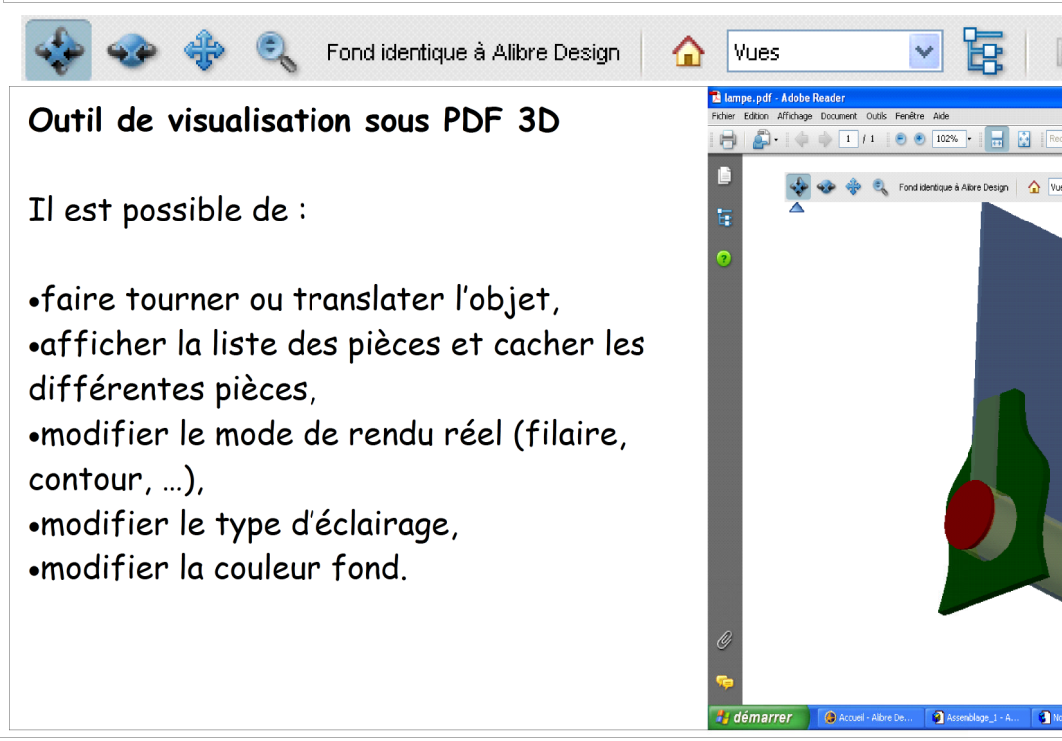

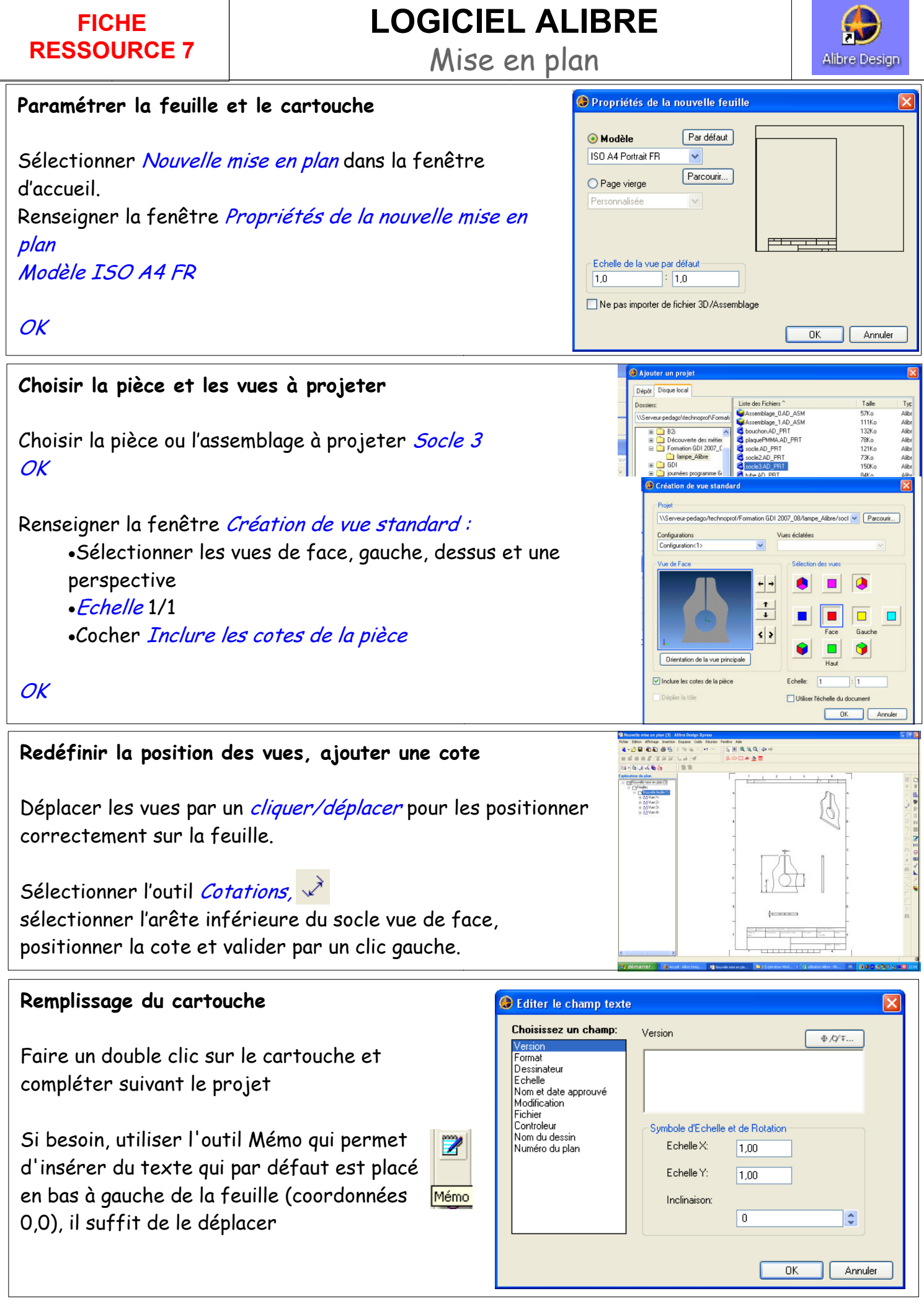

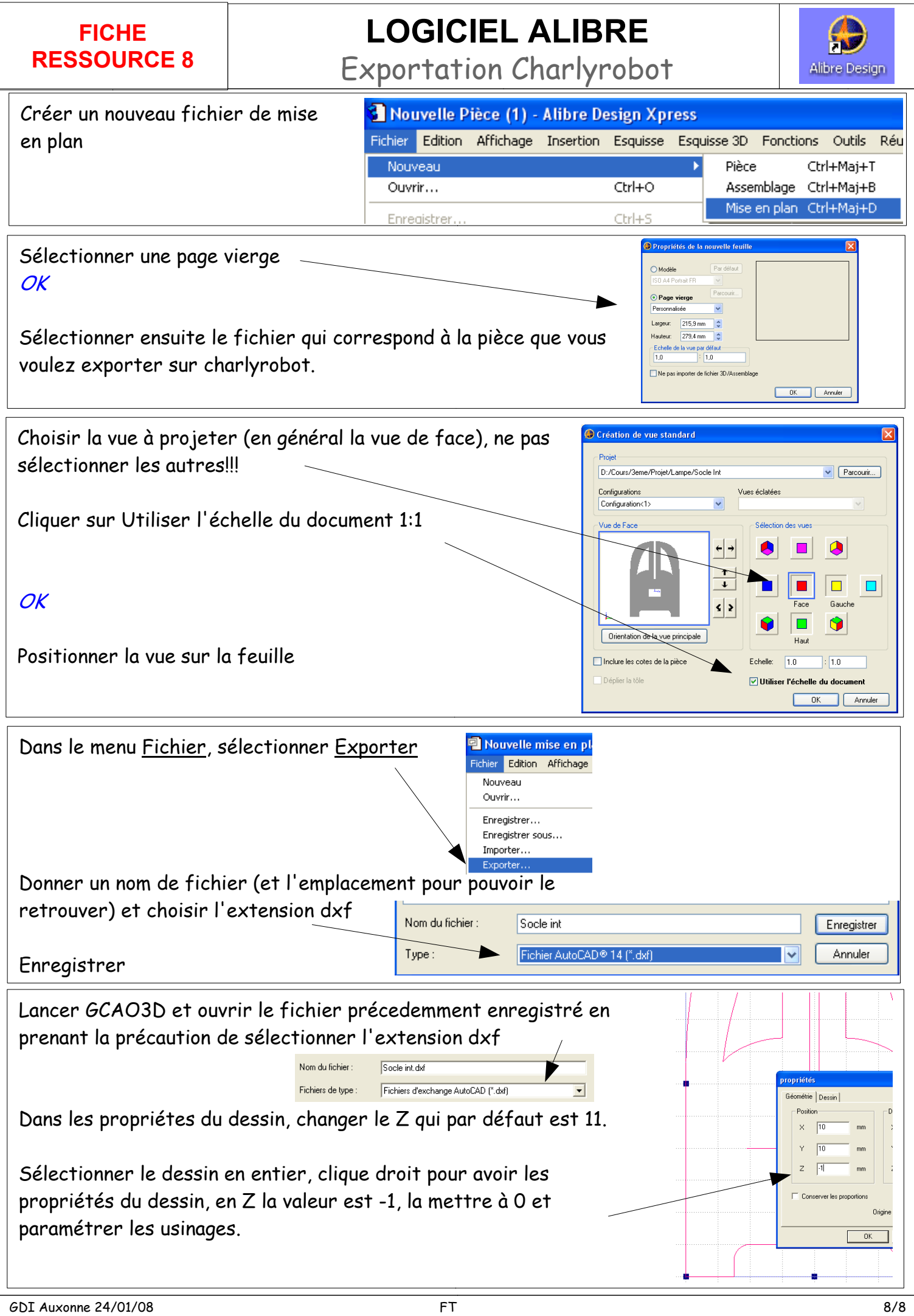